**Инструкция пользователя по настройке и использованию ДиректБанк в программе «1С: Управление торговлей для Беларуси 3» Версия 3.4.5** 

## **Оглавление**

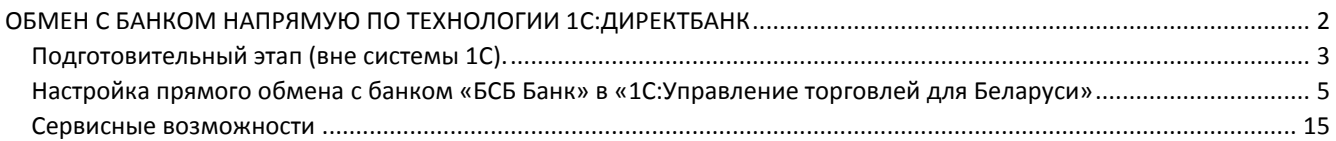

#### <span id="page-1-0"></span>ОБМЕН С БАНКОМ НАПРЯМУЮ ПО ТЕХНОЛОГИИ 1С:ДИРЕКТБАНК

Обмен с банками в электронном виде уже прочно вошел в практику хозяйственной деятельности. Для этого каждым банком разрабатывается собственное программное обеспечение – приложение «Клиент – банк». С его помощью организация может получать банковские услуги, без физического посещения офиса банка. По понятным причинам к данным системам предъявляются жесткие требования по информационной безопасности. Распространение систем «Клиент – банк» стало огромным шагом вперед по сравнению с подачей платежек в банк на бумажном носителе, однако необходимость работать в приложении «Клиент – банк» и производить обмены с «1С:Управление торговлей для Беларуси» является также не самым оптимальным способом взаимодействия с банком. Ниже представлена схема текущего взаимодействия с банком с использованием приложения «Клиент – банк»:

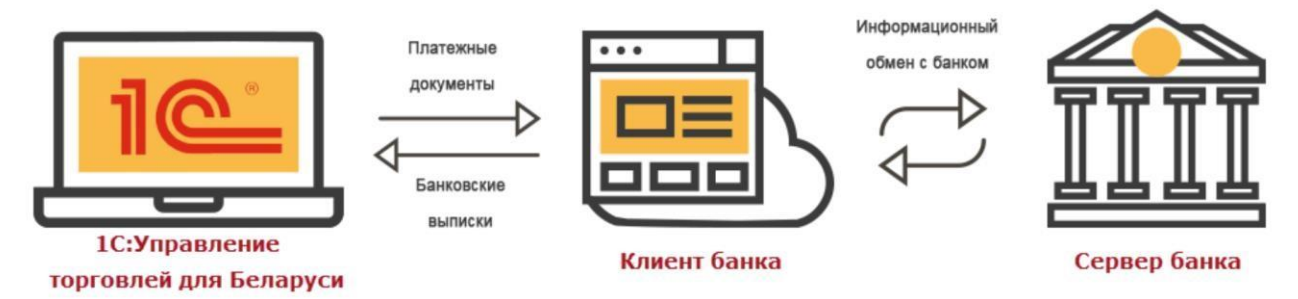

Для упрощения взаимодействия с банком исключается дополнительное звено – приложение «Клиент – банк», а все операции информационного обмена с банком выполняются непосредственно из «1С:Управление торговлей для Беларуси». Благодаря этому исключается необходимость устанавливать и администрировать отдельное программное обеспечение, и исключаются ежедневные трудозатраты на обмен файлами с системой «Клиент – банк». При этом в «1С:Управление торговлей для Беларуси» обеспечивается необходимый уровень информационной безопасности.

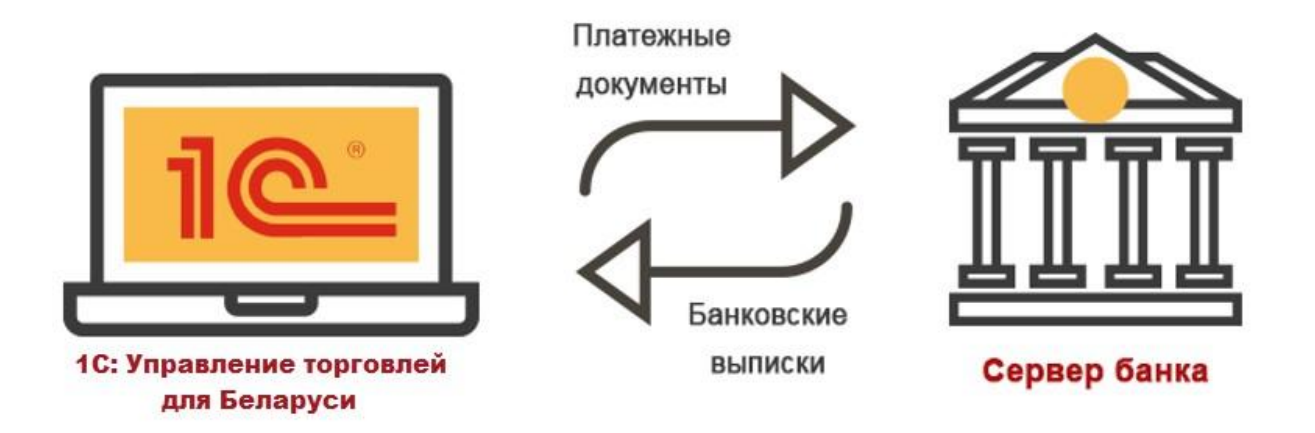

<span id="page-2-0"></span>Подготовительный этап (вне системы 1С).

На сегодняшний день реализован прямой обмен платежными документами в электронном виде по технологии 1С:ДиректБанк только с банком ЗАО «БСБ Банк». Подробная инструкция по подготовке и использованию решения на стороне ЗАО «БСБ Банк» опубликована в личном кабинет «БСБ Банк On-line» в разделе «Bank-IT/WebAPI».

## *Токен доступа WebAPI*

Для безопасной передачи данных через систему WebAPI, используется уникальный ключ «Токен доступа WebAPI». С его помощью Банк однозначно идентифицирует пользователя и клиента в системе Интернет-Банк и программным образом.

Для генерации «Токена доступа Web API», администратору системы «Интернет-Банк» необходимо зайти в раздел «Настройка» – «Токен доступа Web API» и ввести «Авторизационный код» системы.

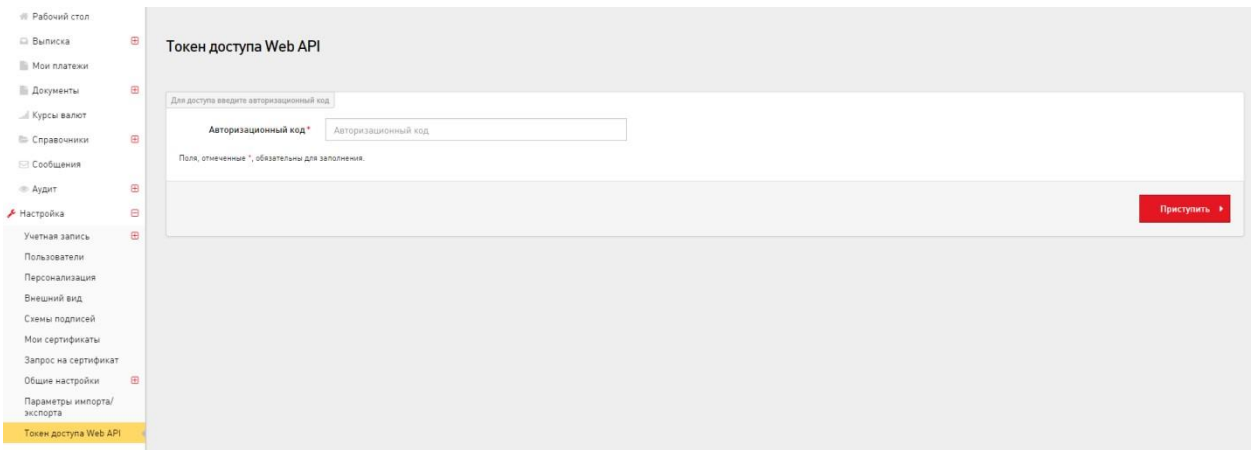

Далее необходимо нажать кнопку «Сгенерировать токен доступа» и выбрать параметры его генерации.

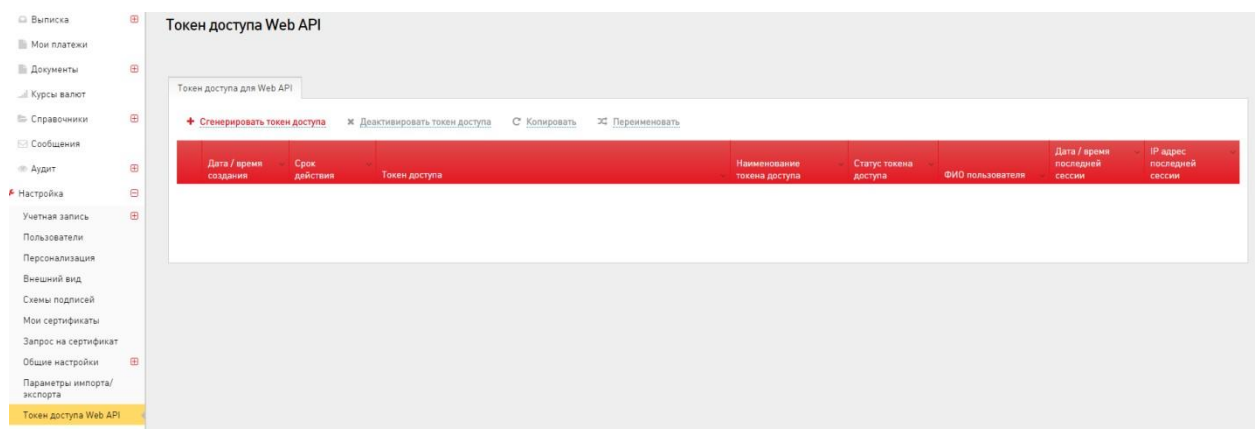

Параметры «Токен доступа Web API» :

**Пользователь** – выбирается пользователь из справочника текущих пользователей клиента Интернет-Банка, которому предоставляется право пользования «Токеном доступа Web API».

**Наименование токена** – параметр не обязательный для заполнения, является названием токена, для удобства использования.

**Срок действия токена** – срок действия, в течение которого будет осуществлен доступ к системе Web API по данному ключу.

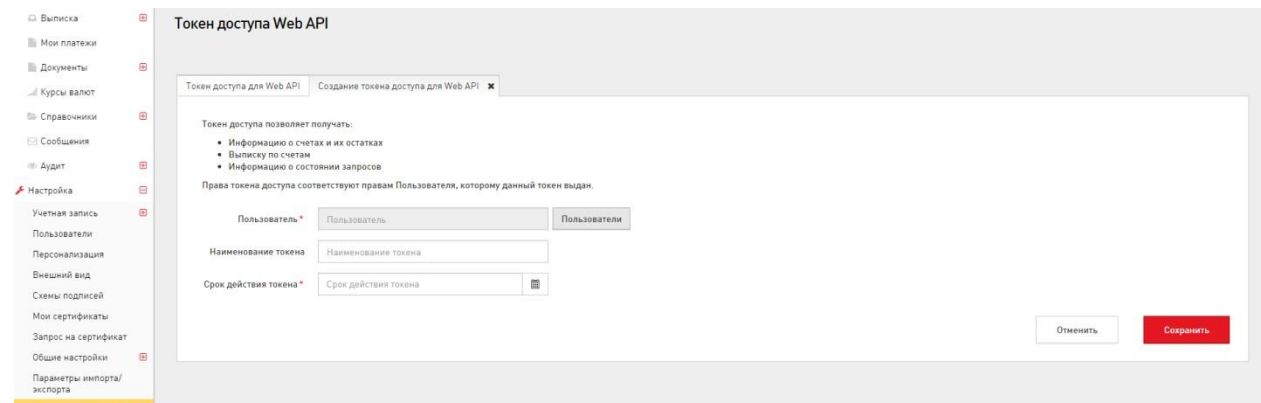

После успешной генерации, Вы сможете использовать данный ключ, для безопасной идентификации и передачи данных в системе WebAPI.

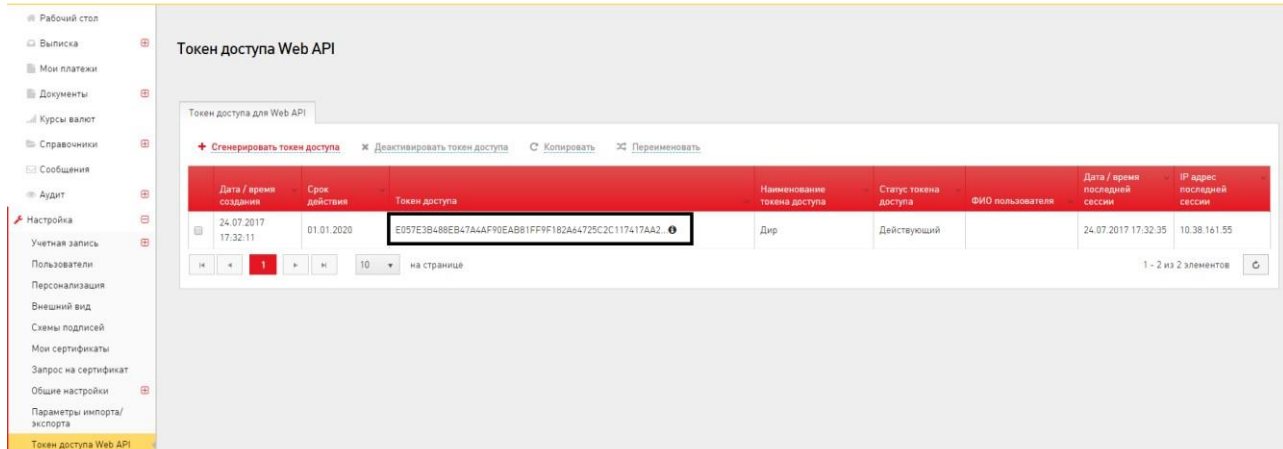

Получить консультацию по вопросам интеграционного решения «1С – БСБ Банк» на стороне «БСБ Банка» можно по тел. +375-17-306-20-40.

<span id="page-4-0"></span>Настройка прямого обмена с банком «БСБ Банк» в «1С:Управление торговлей для Беларуси» Начиная с версии 3.4.5.135 в типовой конфигурации «1С:Управление торговлей для Беларуси» реализован прямой обмен (загрузка/выгрузка платежных документов) с банком ЗАО «БСБ Банк» в электронном виде по технологии **1С:ДиректБанк**.

При использовании сервиса предусмотрены следующие возможности:

- отправка платежных документов в банк;
- отслеживание этапов прохождения платежа, запрос статусов по ранее отправленным платежным документам в банк; • получение выписки банка в программе.

## *Первоначальное подключение*

Возможность использования прямого обмена по средствам сервиса 1С:ДиректБанк определяется функциональной опцией **НСИ и администрирование – Обмен электронными документами (1С:ДиректБанк) – Настройка интеграции – Сервис 1С:ДиректБанк**

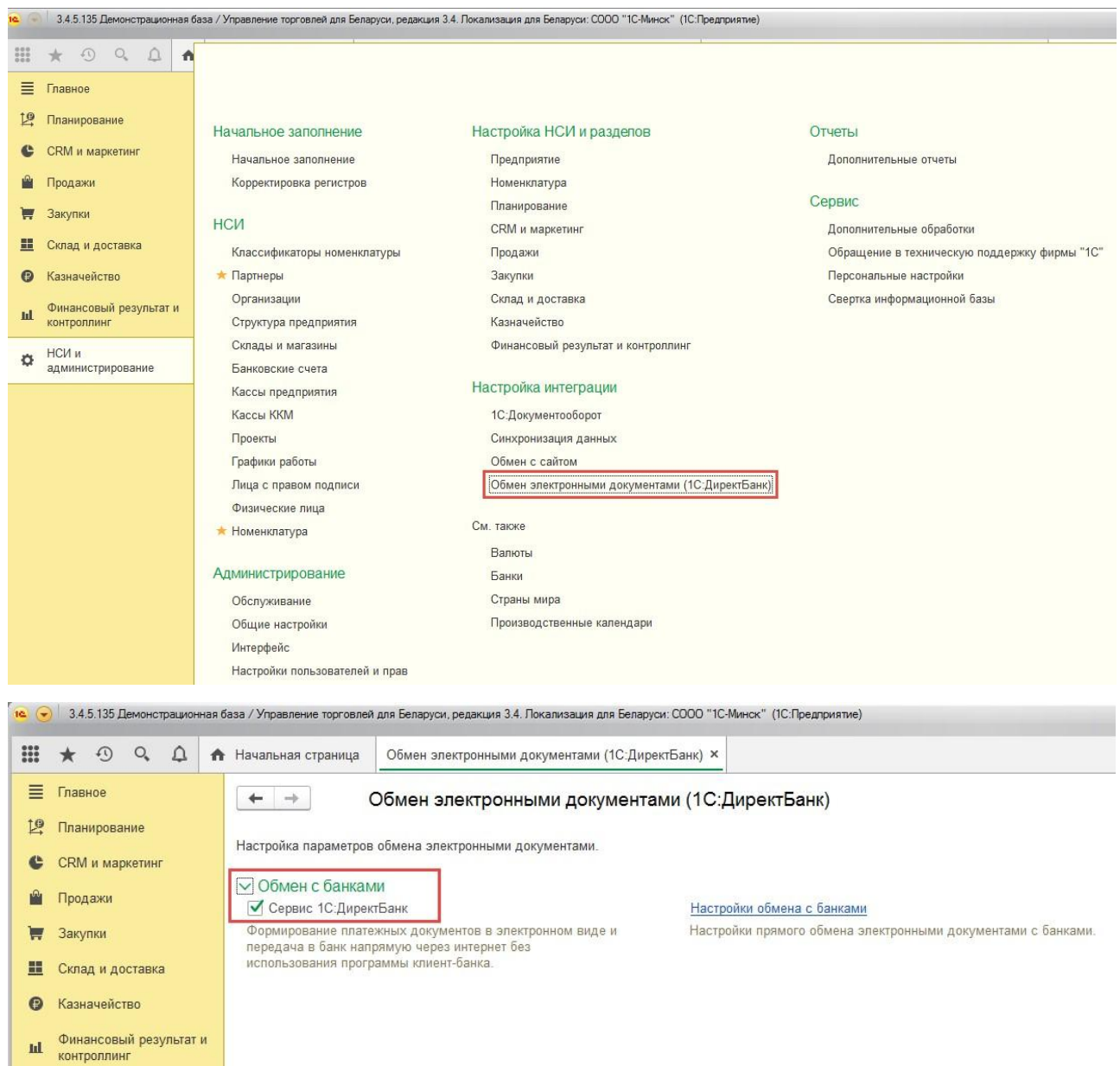

Для возможности использования прямого обмена данными с банком необходимо выполнить настройки обмена с банком. Настройки обмена с банками выполняются в **Помощнике подключения к сервису 1С:ДиректБанк** через карточку банковского счета, с которым будет осуществляться прямой обмен по гиперссылке **Подключить сервис 1С:ДиректБанк**. Настройки обмена выполняются для организации, от имени которой электронные документы будут отправляться в банк. На форме помощника подключения необходимо заполнить **Токен** (идентификатор организации) и нажать кнопку **Подключить**.

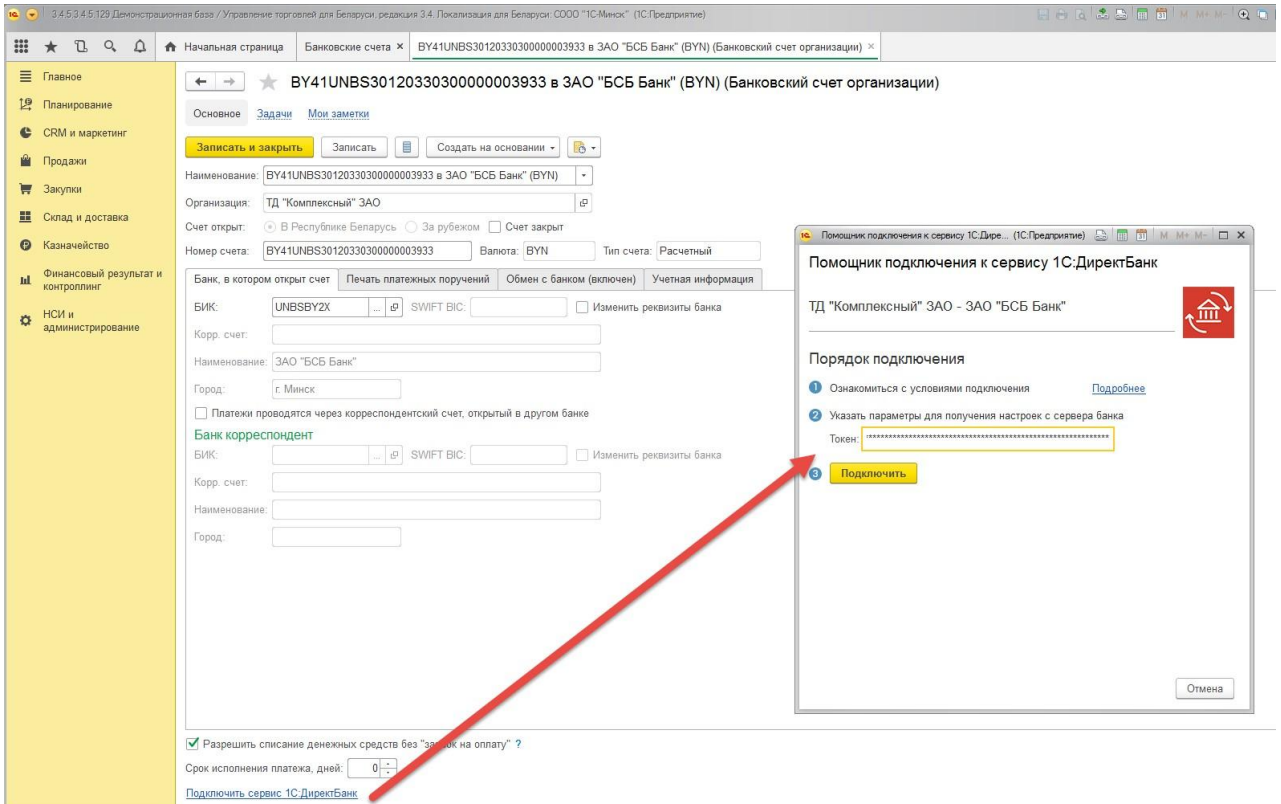

После заполнения параметров обмена программа выполнит диагностику настроек и сообщит

о результате подключения к сервису банка:

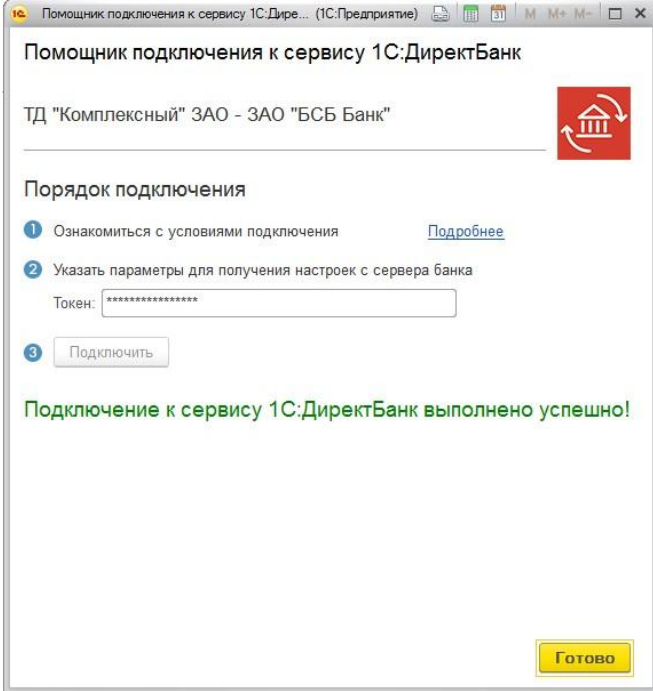

Выполненные настройки сервиса **1C:ДиректБанк** в карточке банковского счета организации можно посмотреть по ссылке **Настройки обмена с банками** (раздел **НСИ и администрирование – Обмен электронными документами (1С:ДиректБанк) – Обмен с банками)**.

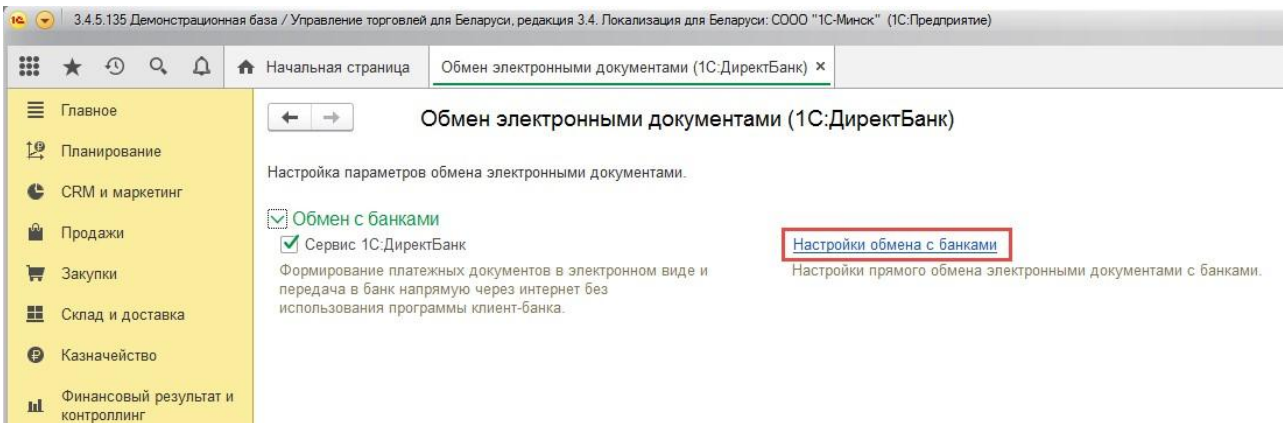

При необходимости, используя команду **Тест настроек** можно выполнить проверку настройки обмена с банком.

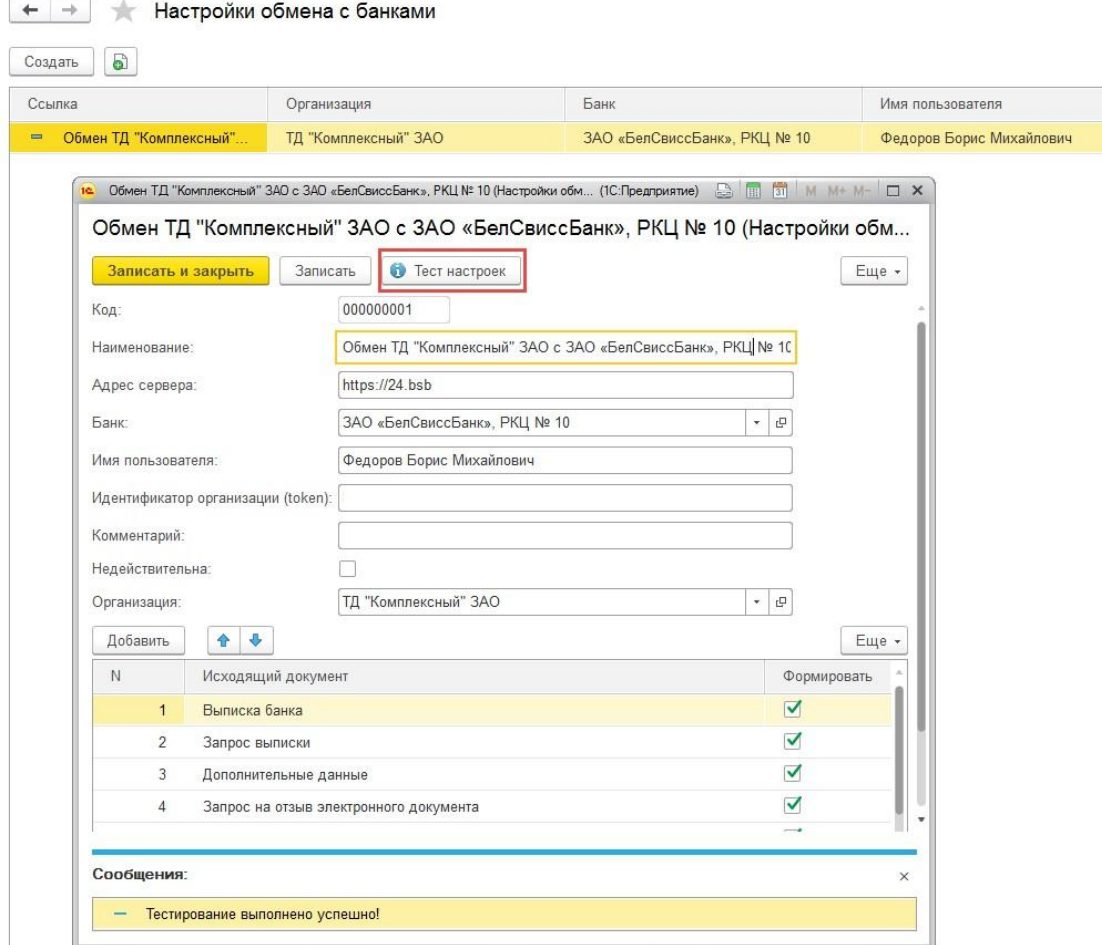

При успешном подключении на экране появится сообщение: «Тестирование выполнено успешно».

#### *Отправка платежных поручений в банк*

Отправить платежный электронный документ в банк можно следующими способами:

**из документа Списание безналичных ДС:** 

- 1. создайте документ **Списание безналичных ДС**;
- 2. проведите документ;
- 3. в форме документа выберите команду **Отправить электронный документ** из группы команд **1С:ДиректБанк**.

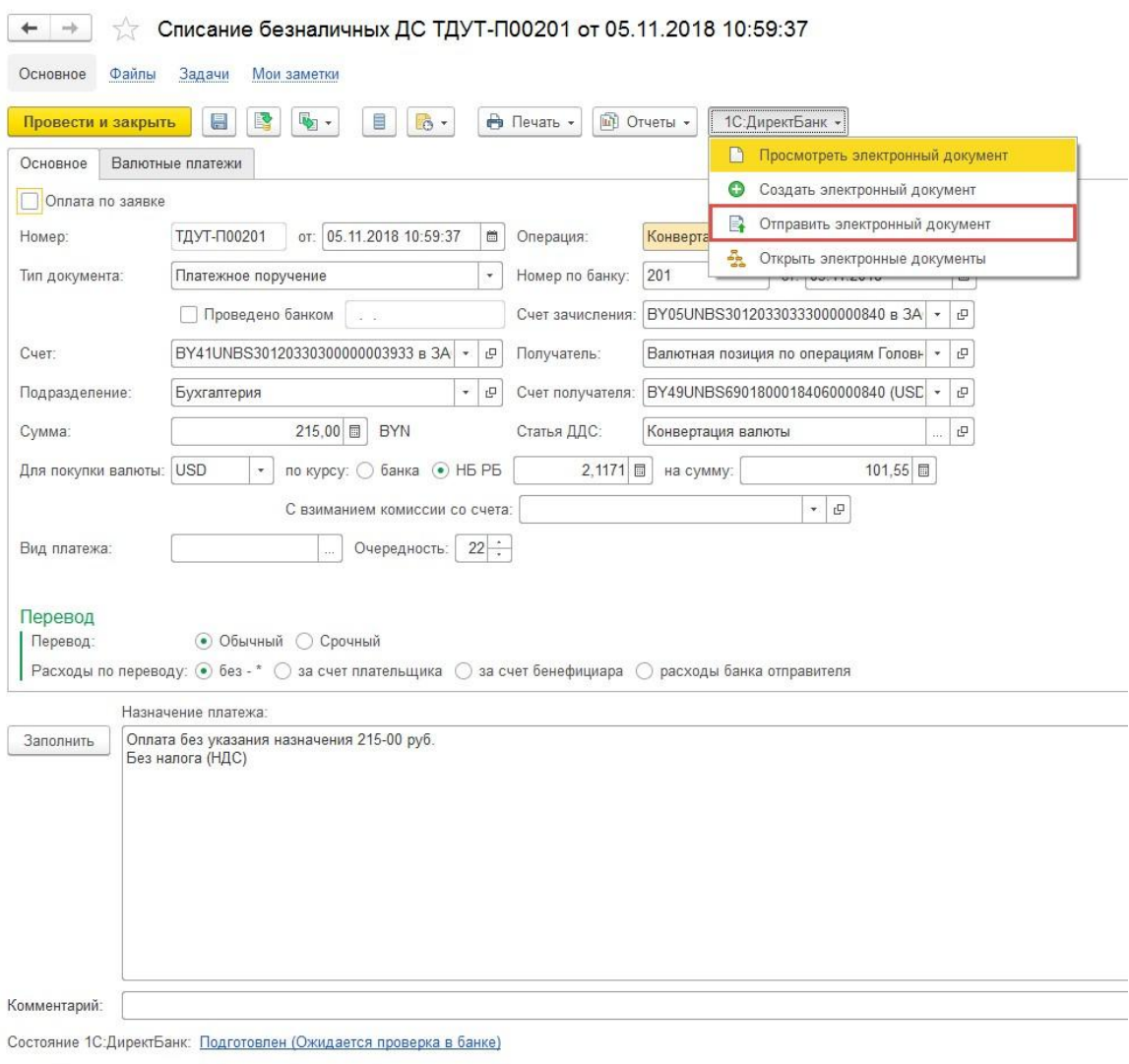

**из журнала «Безналичные платежи»:**

1. выберете команду **Выгрузить из 1С в банк** из группы команд **1С:ДиректБанк**;

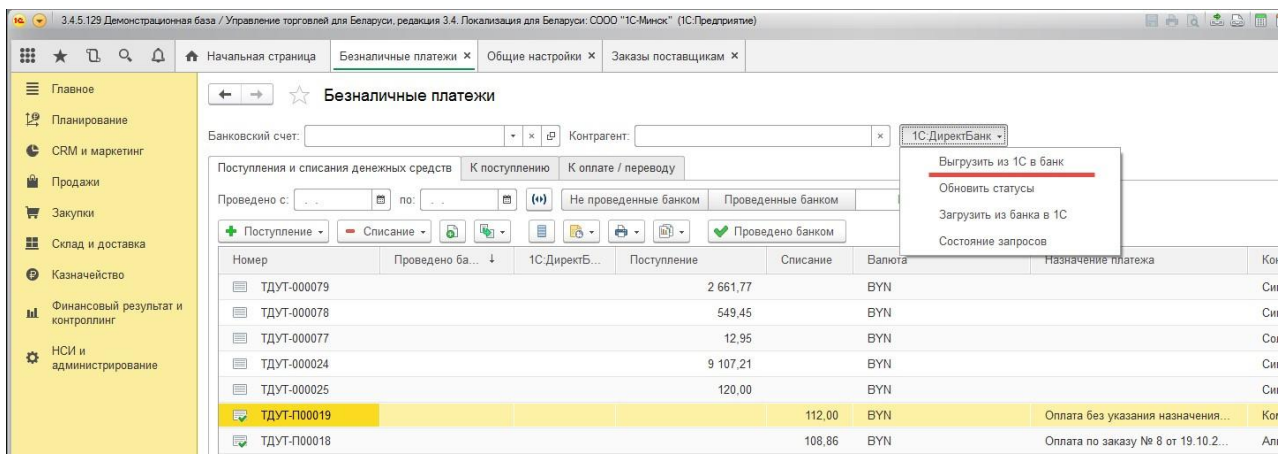

В открывшейся форме **Выгрузка платежей в банк** выберите неотправленные в банк документы и нажмите на кнопку **Выгрузить платежи**;

|                                                                                      | 10. • 3.4.5.129 Демонстрационная база / Угравление торговлей для Беларуси, редакция 3.4. Покализация для Беларуси: СООО "ТС-Минск" (ТС-Предприятие)           |                                                                       |                                    |            |                                                                                         |               |                                                               |                                             |                                             | ■ 高 は 4 日 世 H H H Q D □ 9 & Teapos Sopic Meathosis (1 - - 8 X |                 |  |  |
|--------------------------------------------------------------------------------------|----------------------------------------------------------------------------------------------------|-----------------------------------------------------------------------|------------------------------------|------------|-----------------------------------------------------------------------------------------|---------------|---------------------------------------------------------------|---------------------------------------------|---------------------------------------------|---------------------------------------------------------------|-----------------|--|--|
| $\mathbb{H} \star \mathbb{C} \circ \mathbb{C} \cdot \mathbb{A}$ A Начальная страница |                                                                                                    |                                                                       |                                    |            | Безналичные платежи × Общие настройки × Заказы поставщикам × Выгрузка платежей в банк × |               |                                                               |                                             |                                             |                                                               |                 |  |  |
| $\equiv$ Главное<br>19 Планирование<br>C CRM и маркетинг                             | Выгрузка платежей в банк<br>$+ -$<br>80<br><b>• Документы к выгрузке / Отчет о выгрузке</b><br>$\circ$                                                        |                                                                       |                                    |            |                                                                                         |               |                                                               |                                             |                                             |                                                               |                 |  |  |
|                                                                                      | Пометка<br>Ссылка                                                                                                    |                                                                       |                                    |            |                                                                                         | К выгрузке    | Дата последней выгрузки                                       | Настройка обмена                            |                                             |                                                               |                 |  |  |
| <b>В</b> Продажи                                                                     | $\overline{\mathsf{v}}$<br>BY05UNBS30120330333000000840 s 3AO "ECE EaHK" (USD)<br>$\blacktriangledown$<br>BY17UNBS30120006002003000643 a 3AO "ECE EaHK" (RUB) |                                                                       |                                    |            |                                                                                         |               |                                                               |                                             | Обмен ТД "Комплексный" ЗАО с ЗАО "БСБ Банк" |                                                               |                 |  |  |
| <b>ПР</b> Закупки                                                                    |                                                                                                    |                                                                       |                                    |            |                                                                                         | $\mathcal{A}$ |                                                               | Обмен ТД "Комплексный" ЗАО с ЗАО "БСБ Банк" |                                             |                                                               |                 |  |  |
| Ш Склад и доставка                                                                   |                                                                                                    | $\blacksquare$<br>BY41UNBS30120330300000003933 в ЗАО "БСБ Банк" (BYN) |                                    |            |                                                                                         |               | $\overline{2}$<br>Обмен ТД "Комплексный" ЗАО с ЗАО "БСБ Банк" |                                             |                                             |                                                               |                 |  |  |
| <b>• Казначейство</b>                                                                |                                                                                                    |                                                                       |                                    |            |                                                                                         |               |                                                               |                                             |                                             |                                                               |                 |  |  |
| Финансовый результат и<br>al.<br>контроллинг                                         |                                                                                                    |                                                                       |                                    |            |                                                                                         |               |                                                               |                                             |                                             |                                                               |                 |  |  |
| НСИ и<br>₩<br>администрирование                                                      |                                                                                                    |                                                                       |                                    |            |                                                                                         |               |                                                               |                                             |                                             |                                                               |                 |  |  |
|                                                                                      | C C C Chatewar 33: Bergham<br>哪                                                                                                    |                                                                       | Только невыгруженные   Все платежи |            | Haim.<br>Отменить поиск                                                                 |               |                                                               |                                             |                                             |                                                               | Еще - ?         |  |  |
|                                                                                      | N<br>Выгружено                                                                                                    | Выгружать<br>Howep:                                                   | Дата                               |            | Сумма                                                                                   | Baniota       | Назначение пл.                                                | Контрагент                                  | Операция                                    | Вид документа                                                 | Организация     |  |  |
|                                                                                      | $\mathbf{1}$<br>$\sim$                                                                                                    | $\checkmark$                                                          | <b>ТДУТ-П00018</b>                 | 19.10.2018 | 108,86                                                                                  | BYN.          | Оплата по зака                                                | Альпийские инве.                            | Оплата поставщику                           | Платежное поруч.                                              | ТД "Комплексный |  |  |
|                                                                                      | $2 - 1$                                                                                                    | $\prec$                                                               | <b>ТДУТ-П00020</b>                 | 19.10.2018 | 3 000,00                                                                                | RUB.          | Onnara no Goro.                                               | <b>IONITEP</b> (POCC.                       | Оппата поставщику                           | Платежное поруч.                                              | ТД "Комплексны  |  |  |
|                                                                                      | $3 - -$                                                                                                    | $\blacktriangledown$                                                  | <b>ТДУТ-П00019</b>                 | 19.10.2018 | 112,00                                                                                  | <b>BYN</b>    | Оппата без ука                                                | Комплексный ЗАО                             | Передача ДС ме.                             | Платежное поруч.                                              | ТД "Комплексный |  |  |
|                                                                                      | $\sim$ $-$<br>Выбрано платежей: 3                                                                                                    | На сумму: 3 000,00 RUB, 220,86 BYN                                    |                                    |            |                                                                                         |               |                                                               |                                             |                                             |                                                               |                 |  |  |
|                                                                                      | Выгрузить платежи                                                                                                    |                                                                       |                                    |            |                                                                                         |               |                                                               |                                             |                                             |                                                               |                 |  |  |

После формирования платежные документы будут отправлены в банк и состояние в колонке **1С:ДиректБанк** изменится:

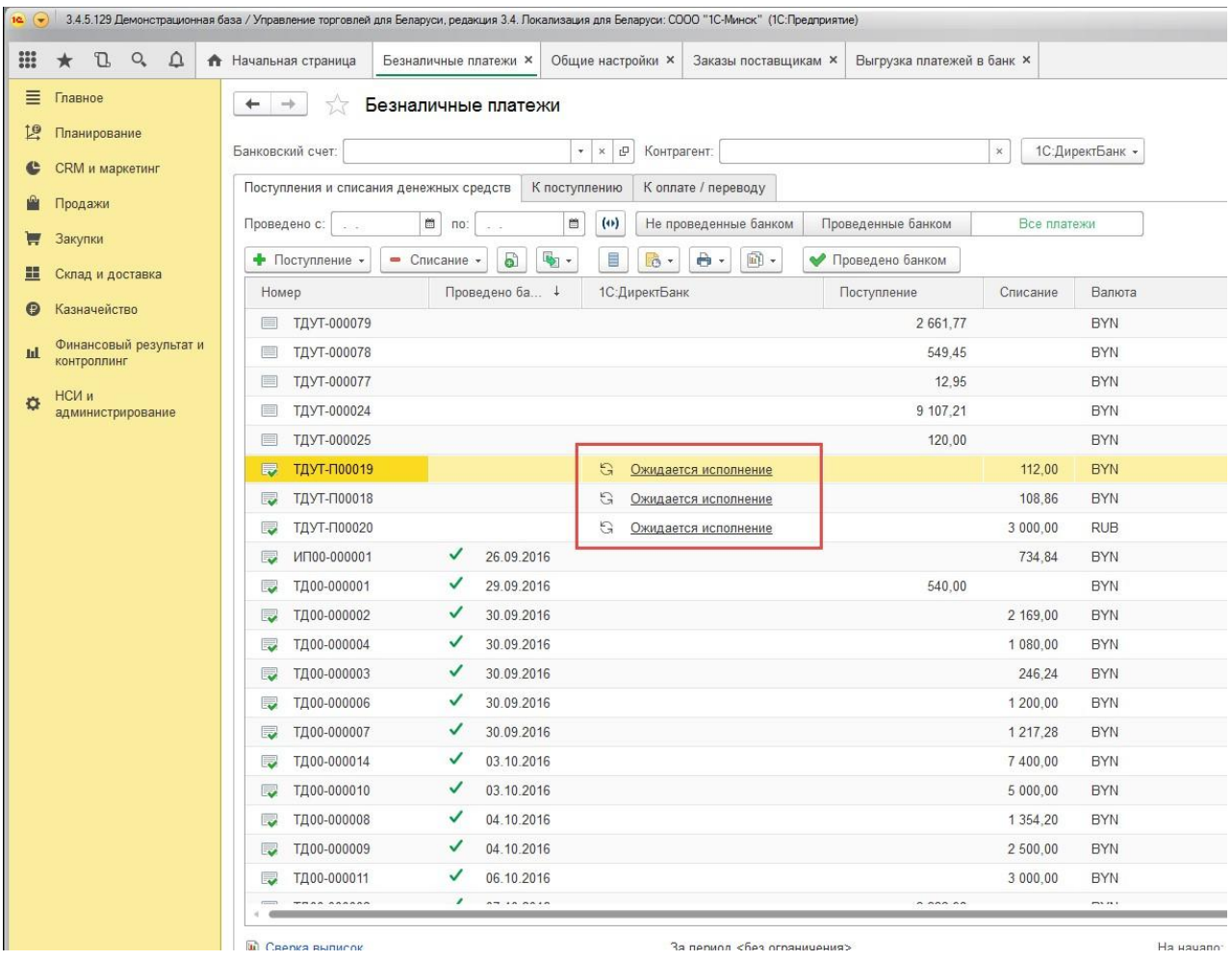

#### *Получение статусов отправленных платежных поручений*

Программа автоматически получает актуальные статусы электронных документов при каждом сеансе обмена данными с банком, например, при запросе выписки банка и при открытии журнала **Безналичные платежи**. Но также пользователь может принудительно запустить процесс получения статусов ранее отправленных платежных документов. Для этого:

- откройте журнал **Безналичные платежи**;
- выберите команду **Обновить статусы** из группы команд **1С:ДиректБанк**.

| $10 \left( -1 \right)$<br>$\frac{000}{000}$<br>J.<br>$Q_{\bullet}$<br>$\Omega$<br>★ | 3.4.5.129 Демонстрационная база / Управление торговлей для Беларуси, редакция 3.4. Покализация для Беларуси: СООО "1С-Минск" (1С:Предприятие)<br>• Начальная страница<br>Безналичные платежи ×<br>Общие настройки ×<br>Заказы поставщикам ×<br>Выгрузка платежей в банк × | <b>同</b>        |  |  |  |  |  |  |  |
|-------------------------------------------------------------------------------------|----------------------------------------------------------------------------------------------------|-----------------|--|--|--|--|--|--|--|
| ≡<br>Главное                                                                        | $\rightarrow$<br>$\leftarrow$<br>Безналичные платежи<br>IJ                                                                                                    |                 |  |  |  |  |  |  |  |
| 12<br>Планирование                                                                  | $\tau$<br>Банковский счет:<br>$\times$ $\,$ $\oplus$<br>Контрагент:<br>1С:ДиректБанк -<br>$\times$                                                                                                    |                 |  |  |  |  |  |  |  |
| CRM и маркетинг                                                                     | Выгрузить из 1С в банк<br>Поступления и списания денежных средств<br>К поступлению                                                                                                    |                 |  |  |  |  |  |  |  |
| M<br>Продажи                                                                        | К оплате / переводу<br>Обновить статусы                                                                                                    |                 |  |  |  |  |  |  |  |
| W<br>Закупки                                                                        | ■ по:<br>õ<br>(4)<br>Проведено с:<br>Не проведенные банком<br>Проведенные банком<br>Загрузить из банка в 1С<br>6<br>$\mathbf{Q}$ .<br>Ē<br>圖·<br>$\bigoplus$<br>• Поступление •<br>Lô.<br>Проведено банком<br>$\bullet$ Списание $\bullet$<br>Состояние запросов          |                 |  |  |  |  |  |  |  |
| ш<br>Склад и доставка                                                               |                                                                                                    |                 |  |  |  |  |  |  |  |
| $\bullet$<br>Казначейство                                                           | Проведено ба ↓<br>1С:ДиректБанк<br>Номер<br>Поступление<br>Списание<br>Балюта                                                                                                    | Назначен        |  |  |  |  |  |  |  |
| Финансовый результат и                                                              | ТДУТ-000079<br>2 661,77<br><b>BYN</b><br>目                                                                                                    |                 |  |  |  |  |  |  |  |
| ш<br>контроллинг                                                                    | ТДУТ-000078<br>549,45<br><b>BYN</b><br>▤                                                                                                    |                 |  |  |  |  |  |  |  |
| НСИ и<br>≎<br>администрирование                                                     | ТДУТ-000077<br>12,95<br><b>BYN</b><br>▤<br>9 107,21<br><b>BYN</b>                                                                                                    |                 |  |  |  |  |  |  |  |
|                                                                                     | ТДУТ-000024<br>▤<br>ТДУТ-000025<br>120,00<br><b>BYN</b><br>▤                                                                                                    |                 |  |  |  |  |  |  |  |
|                                                                                     | <b>ТДУТ-П00019</b><br>G<br>Ожидается исполнение<br>112,00<br><b>BYN</b><br>最                                                                                                    | Оплата 6        |  |  |  |  |  |  |  |
|                                                                                     | ТДУТ-П00018<br>G<br>108.86<br><b>BYN</b><br>륳<br>Ожидается исполнение                                                                                                    | Оплата г        |  |  |  |  |  |  |  |
|                                                                                     | ТДУТ-П00020<br>G<br>3 000,00<br><b>RUB</b><br>₹<br>Ожидается исполнение                                                                                                    | Оплата г        |  |  |  |  |  |  |  |
|                                                                                     | 26.09.2016<br>ИП00-000001<br>734,84<br><b>BYN</b><br>最                                                                                                    |                 |  |  |  |  |  |  |  |
|                                                                                     | ✓<br>ТД00-000001<br>29.09.2016<br>540,00<br><b>BYN</b><br>≂                                                                                                    |                 |  |  |  |  |  |  |  |
| $12$ $-$                                                                            | 0.10000<br>$m_{1/2}$<br>3.4.5.129 Демонстрационная база / Управление торговлей для Беларуси, редакция 3.4. Покализация для Беларуси: СООО "1С-Минск" (1С:Предприятие)                                                                                                    |                 |  |  |  |  |  |  |  |
| <br>J.<br>Q<br>Ω                                                                    | Общие настройки ×<br>Выгрузка платежей в банк <b>×</b><br>• Начальная страница<br>Безналичные платежи ×<br>Заказы поставщикам ×                                                                                                    |                 |  |  |  |  |  |  |  |
|                                                                                     |                                                                                                    |                 |  |  |  |  |  |  |  |
| ≣<br>Главное                                                                        | $\leftarrow$<br>$\rightarrow$<br>Безналичные платежи                                                                                                    |                 |  |  |  |  |  |  |  |
| 19<br>Планирование                                                                  |                                                                                                    |                 |  |  |  |  |  |  |  |
| c<br>CRM и маркетинг                                                                | Банковский счет:<br>$\star$<br>$\boldsymbol{\times}$<br>Контрагент:<br>凸<br>$\boldsymbol{\times}$                                                                                                    | 1С:ДиректБанк - |  |  |  |  |  |  |  |
| ₩<br>Продажи                                                                        | Поступления и списания денежных средств<br>К поступлению<br>К оплате / переводу                                                                                                    |                 |  |  |  |  |  |  |  |
|                                                                                     | 自<br>崮<br>(4)<br>Проведено с:<br>Не проведенные банком<br>Проведенные банком<br>Все платежи<br>$\Box$<br>an a<br>$\sim$                                                                                                    |                 |  |  |  |  |  |  |  |
| W<br>Закупки                                                                        | G<br>4 -<br>Ē<br>画,<br>Ò<br>• Поступление •<br>• Списание •<br>Проведено банком<br>$\circ$ .<br>$\check{\mathbf{v}}$                                                                                                    |                 |  |  |  |  |  |  |  |
| 噩<br>Склад и доставка                                                               | 1С:ДиректБанк<br>Проведено ба<br>Поступление<br>Списание<br>Homep<br>$\downarrow$                                                                                                    | Валюта          |  |  |  |  |  |  |  |
| Θ<br>Казначейство                                                                   | 2661,77                                                                                                    | <b>BYN</b>      |  |  |  |  |  |  |  |
| Финансовый результат и                                                              | ТДУТ-000079<br>▤<br><b>ТДУТ-000078</b><br>549,45                                                                                                    | <b>BYN</b>      |  |  |  |  |  |  |  |
| щ<br>контроллинг                                                                    |                                                                                                    |                 |  |  |  |  |  |  |  |
| НСИ и<br>۰                                                                          | 12.95<br>ТДУТ-000077<br>$\Box$                                                                                                    | <b>BYN</b>      |  |  |  |  |  |  |  |
| администрирование                                                                   | 9 107,21<br>▣<br>ТДУТ-000024                                                                                                    | <b>BYN</b>      |  |  |  |  |  |  |  |
|                                                                                     | 120,00<br>$\equiv$<br>ТДУТ-000025                                                                                                    | <b>BYN</b>      |  |  |  |  |  |  |  |
|                                                                                     | <b>ТДУТ-П00019</b><br>G<br>Ожидается проверка в банке<br>112,00<br>最                                                                                                    | <b>BYN</b>      |  |  |  |  |  |  |  |
|                                                                                     | G<br>108,86<br>ТДУТ-П00018<br>Ожидается проверка в банке<br>L.                                                                                                    | <b>BYN</b>      |  |  |  |  |  |  |  |
|                                                                                     | G<br>ТДУТ-П00020<br>Ожидается проверка в банке<br>3 000,00<br>L<br>✓                                                                                                    | <b>RUB</b>      |  |  |  |  |  |  |  |
|                                                                                     | ИП00-000001<br>26.09.2016<br>734,84<br>辰                                                                                                    | <b>BYN</b>      |  |  |  |  |  |  |  |
|                                                                                     | ✓<br>ТД00-000001<br>29.09.2016<br>540,00<br>l.                                                                                                    | <b>BYN</b>      |  |  |  |  |  |  |  |
|                                                                                     | ✓<br>ТД00-000002<br>30.09.2016<br>2 169,00<br>$\overline{\mathbf{v}}$                                                                                                    | <b>BYN</b>      |  |  |  |  |  |  |  |
|                                                                                     | ✓<br>ТД00-000004<br>30.09.2016<br>1 080,00<br>$\overline{\phantom{a}}$                                                                                                    | <b>BYN</b>      |  |  |  |  |  |  |  |
|                                                                                     | ТД00-000003<br>✓<br>30.09.2016<br>246,24<br>$\overline{\phantom{a}}$                                                                                                    | <b>BYN</b>      |  |  |  |  |  |  |  |
|                                                                                     | ✓<br>30.09.2016<br>ТД00-000006<br>1 200,00<br>表                                                                                                    | <b>BYN</b>      |  |  |  |  |  |  |  |
|                                                                                     | ТД00-000007<br>✓<br>30.09.2016<br>1217,28<br>L.                                                                                                    | <b>BYN</b>      |  |  |  |  |  |  |  |
|                                                                                     | ✓<br>03.10.2016<br>ТД00-000014<br>7 400,00<br>$\overline{\phantom{a}}$                                                                                                    | <b>BYN</b>      |  |  |  |  |  |  |  |
|                                                                                     | ✓<br>03.10.2016<br>ТД00-000010<br>5 000,00<br>$\overline{\mathbf{z}}$                                                                                                    | <b>BYN</b>      |  |  |  |  |  |  |  |
|                                                                                     | ٠                                                                                                    |                 |  |  |  |  |  |  |  |
|                                                                                     | За период <без ограничения><br>• Сверка выписок                                                                                                    | На на           |  |  |  |  |  |  |  |
|                                                                                     | <Банковский счет не задан>                                                                                                    |                 |  |  |  |  |  |  |  |
|                                                                                     | Сообщения:                                                                                                    |                 |  |  |  |  |  |  |  |
|                                                                                     |                                                                                                    |                 |  |  |  |  |  |  |  |
|                                                                                     | $\qquad \qquad -$<br>Статусы платежных поручений обновлены!                                                                                                    |                 |  |  |  |  |  |  |  |

*Получение выписки банка в программу* 

Для получения выписки банка используется команда **Загрузить из банка в 1С** в списке **Безналичные платежи**:

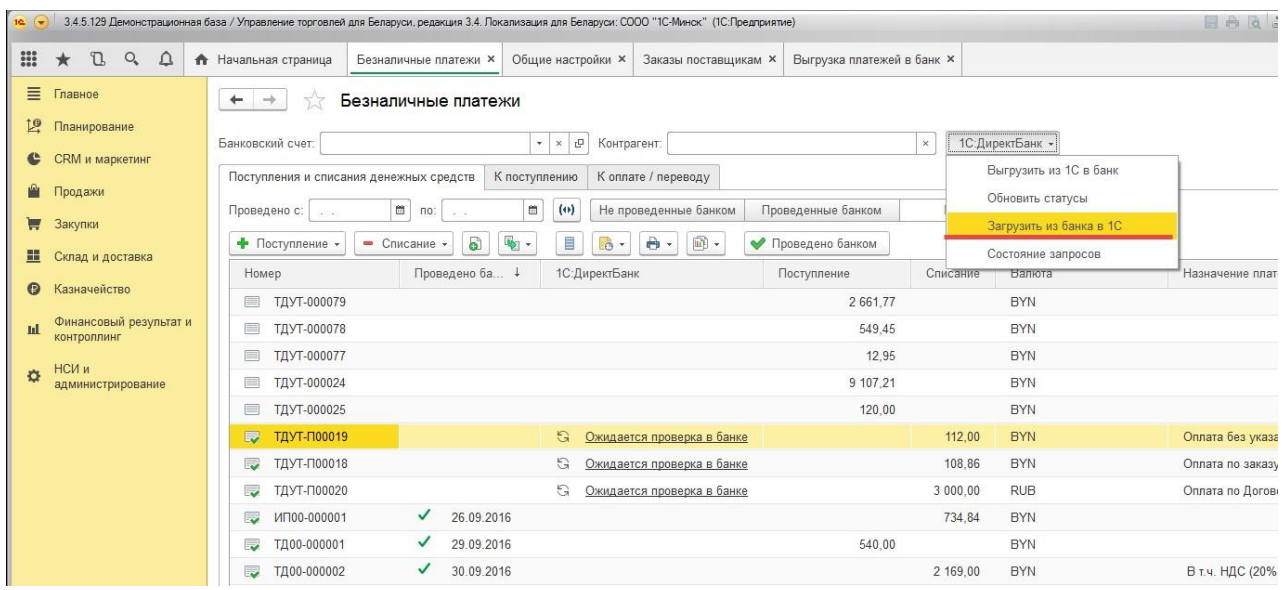

Программа автоматически рассчитает запрашиваемый период, начиная от последней полученной выписки банка, но глубиной не более 366 дней (ограничение банка на текущий момент). При необходимости измените даты запрашиваемого периода.

На закладке **Загрузка** необходимо выбрать банковский счет, по которому требуется получение банковской выписки. Предусмотрена возможность автоматически создавать новых контрагентов (партнеров) по данным банковской выписки и проводить платежные документы. При нажатии на кнопку **Запросить выписку** выполняется загрузка выписки банка.

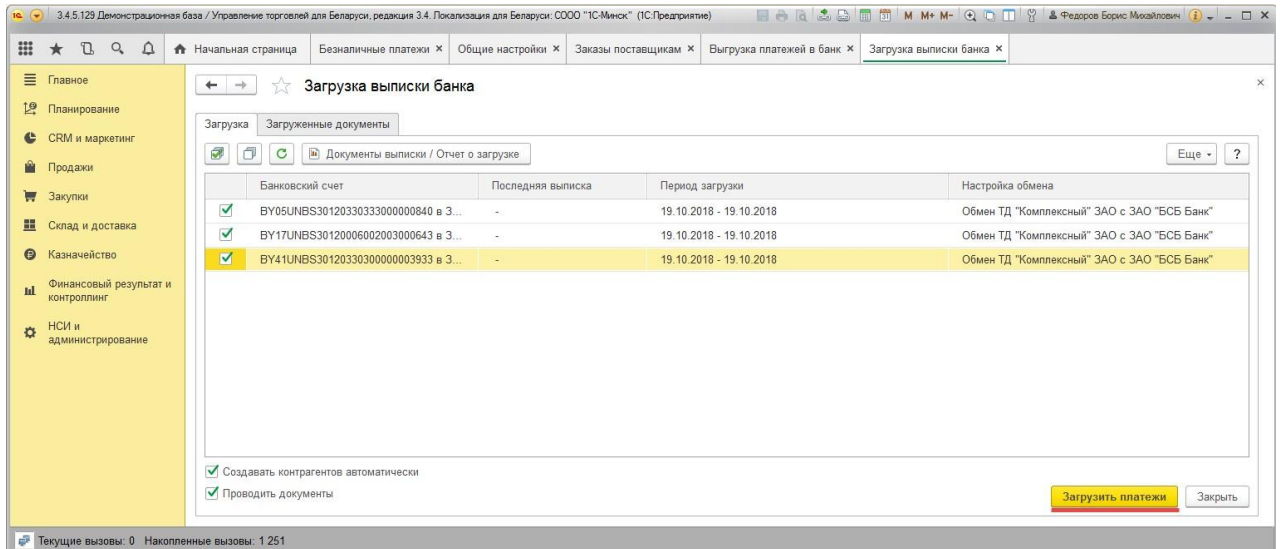

Загруженные документы можно посмотреть на соответствующей закладке **Загруженные платежи**:

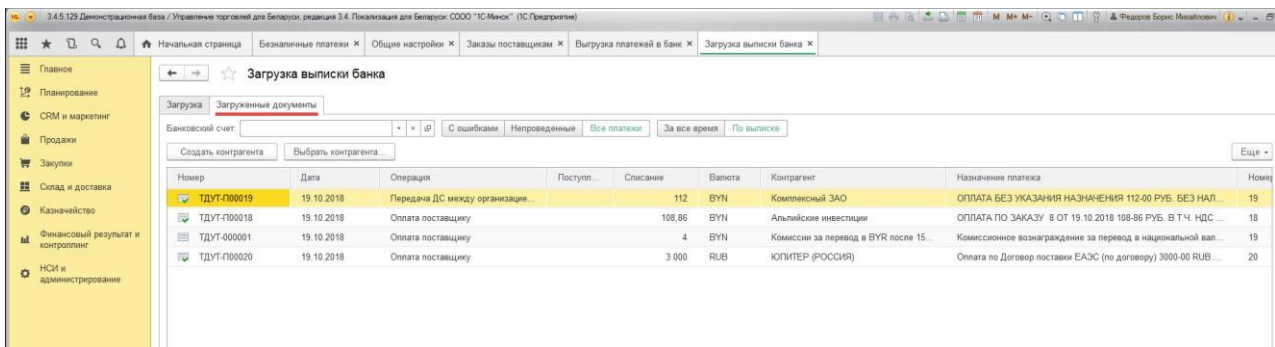

# При активизации строки можно проанализировать ошибки заполнения документов:

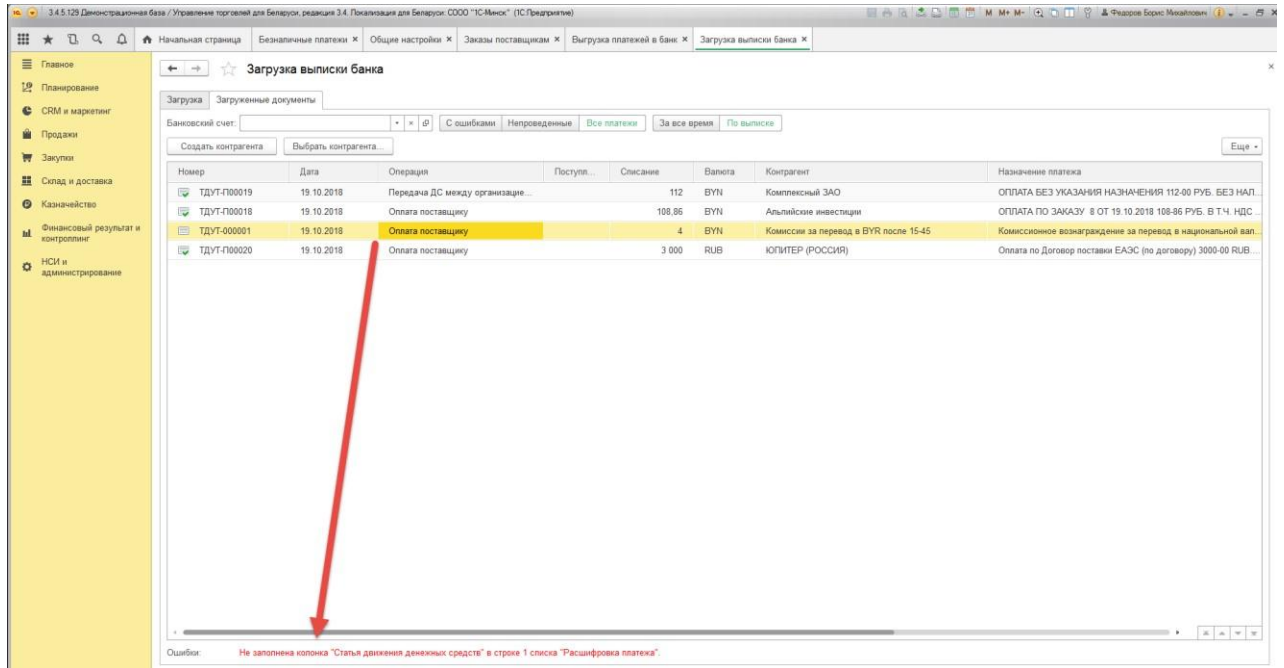

По кнопке **Документы выписки/Отчет о загрузке** можно посмотреть отчет о загрузке по выбранному счету

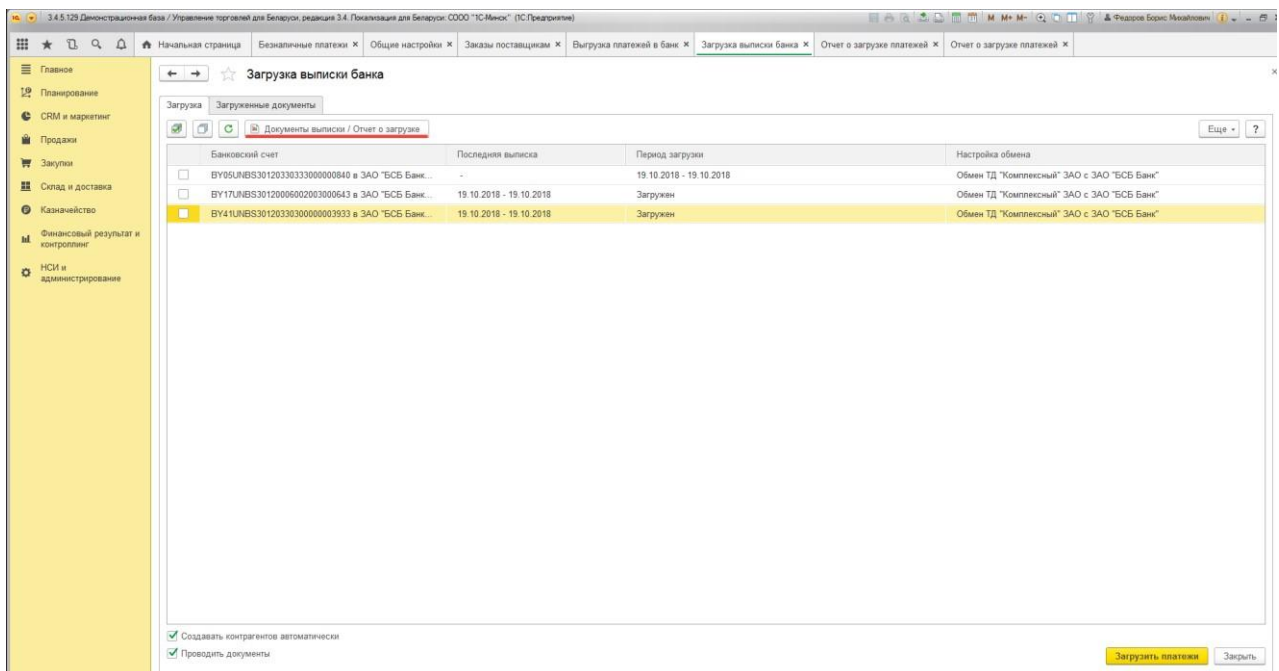

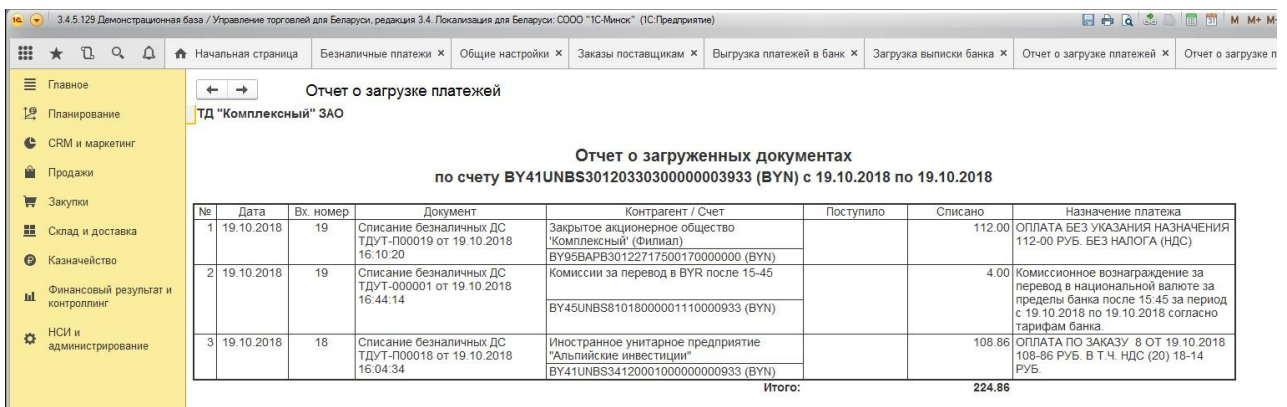

После загрузки выписки в журнале **Безналичные платежи** состояние в колонке **1С:ДиректБанк** изменится:

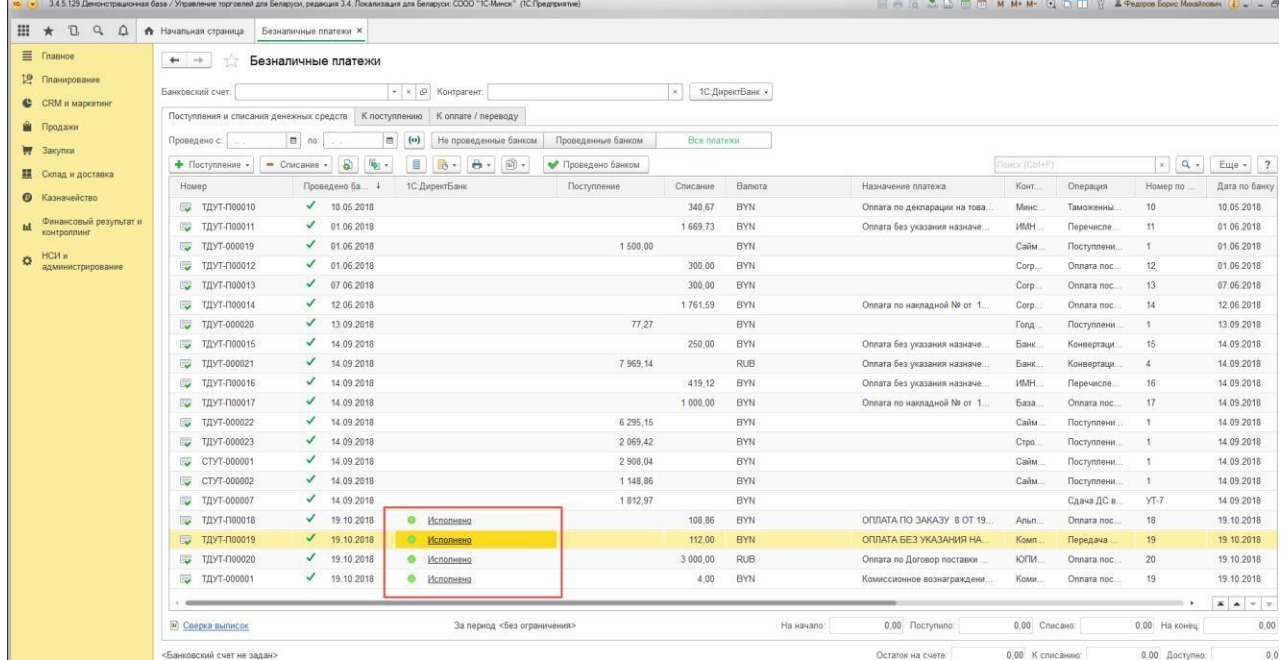

# <span id="page-14-0"></span>Сервисные возможности

# *Назначение команд группы 1С:ДиректБанк*

**Просмотреть электронный документ** – открывает форму просмотра электронного документа, в которой можно увидеть его содержимое, распечатать и т.д.

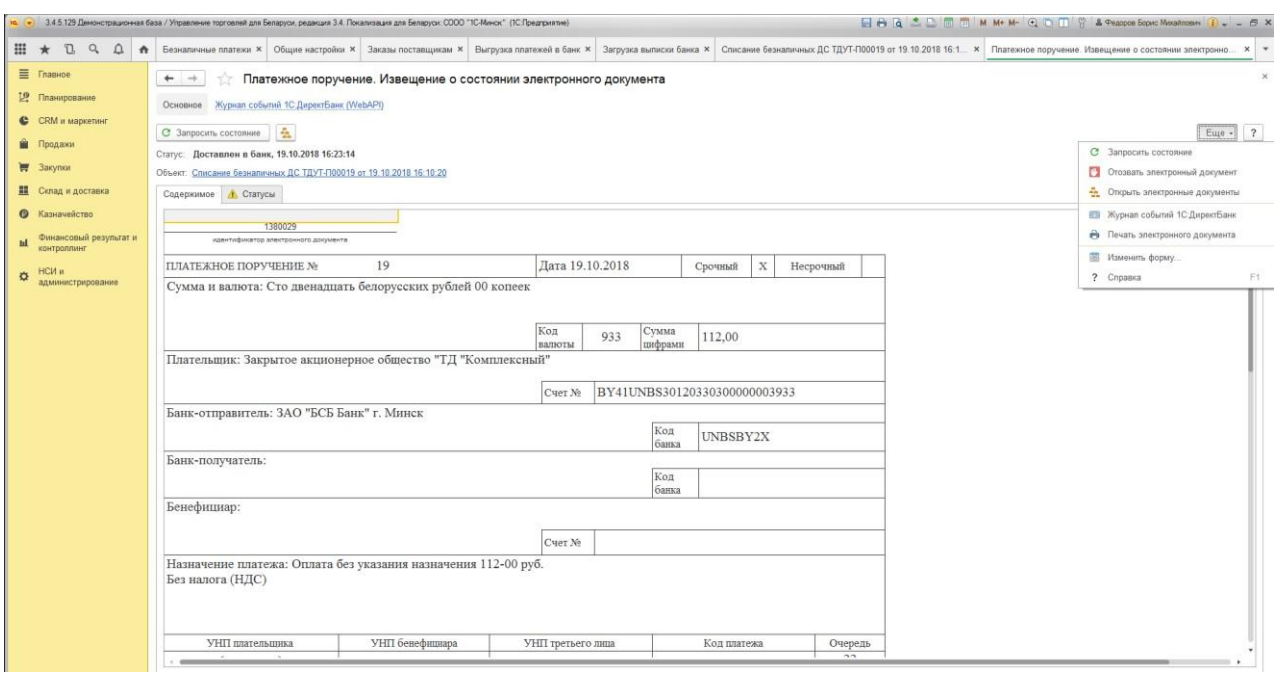

**Создать электронный документ** – формирует новую версию электронного документа (при условии, что предыдущая не была отправлена в банк). Этот вариант позволяет не только принудительно переформировать электронный документ (чего нельзя добиться командой Отправить электронный документ), но и визуально проверить содержимое сформированного электронного документа в открывшейся форме).

**Отправить электронный документ** – эта команда создаст электронный документ и отправит его в банк. Повторного действия для одной и той же версии электронного документа команда не выполняет.

**Открыть электронные документы** – открывает список электронных документов, связанных с текущим документом информационной базы. При необходимости документ можно отозвать:

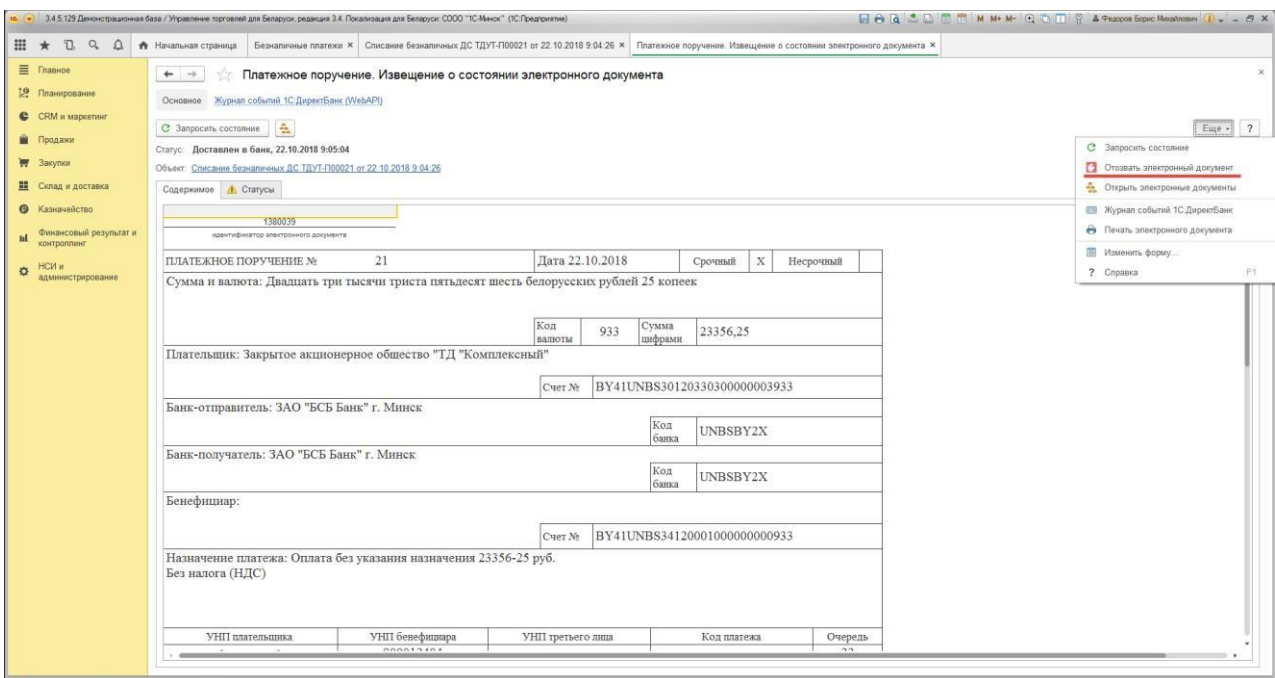

# После обработки отзыва документ находится в статусе **Аннулирован**:

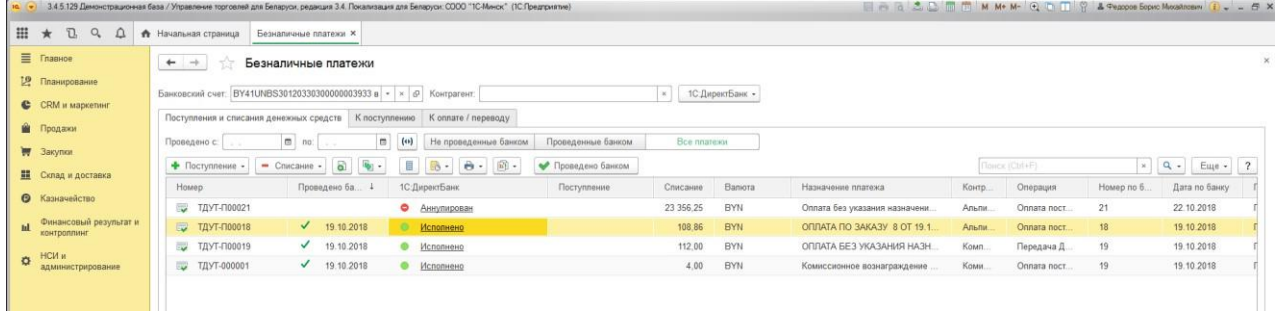